### **Part Names**

• Yellow colored functions are operated by pressing **SHIFT** ("SHIFT" is turned on) and the

appropriate keys.

• In this manual, only the display symbols necessary for explanation of this product are

shown.

# **Using the Organizer for the First Time**

Be sure to perform the following operations before using the Organizer for the first time.

- If the Organizer is subjected to strong, extraneous electrical noises or shocks during use, an abnormal condition may occur in which no keys (including  $\frac{\text{OFF}}{\text{ON}}$  ) will respond. Press the RESET switch and press SHIFT ENTER to delete all the memory contents.
- To minimize battery consumption, the Organizer is designed to automatically turn off when no key has been pressed for approximately 7 minutes
- The key touch tone is turned on and off by pressing  $\boxed{\text{SHIFT}}$   $\boxed{\text{D}}$ . When the tone is turned on, "√" is turned on.
- 1. Remove the isolating film that is affixed to the battery holder on the back of the unit.
- 2. Press the RESET switch with a ball-point pen or similar object.
- "RESET?" is displayed.
- 3. Press **SHIFT** ENTER to initialize the Organizer.

After "RESET!" is displayed, Home clock is displayed. (See "Clock Mode".) You have deleted all the memory contents now.

#### **NOTES**

• To enter a symbol, press **SMBL** repeatedly until the desired symbol appears:

#### $@$ #\$£¥ $\in$ ( )~': /\\_&<> $8!$ ?i¿

- To enter a letter with an accent mark, press SHIFT SHIFT to turn "SHIFT LOCK" on, and press the appropriate key repeatedly. (Refer to the "QUICK REFERENCE GUIDE" inside the cover.)
- To turn "SHIFT LOCK" off, press [SHIFT] again.

Each time  $\overline{INS}$  is pressed, a space is inserted at the cursor position to allow you to enter a character.

Press **DEL** to delete the character at the cursor position.

# **Entering Characters**

- Alphanumeric letters, symbols, and " $+ \times \div$ ." can be entered into the dot display area (the 1st **Making corrections** line).
- Numbers and some characters (only space  $$ and F and P in Telephone mode) can be entered into the number display area (the 2nd and the 3rd lines).
- Basically letters are entered in capital letters ("CAPS" is turned on). To enter small letters, press CAPS to turn "CAPS" off.

Press  $C$ • $CE$  to clear all the characters that you have entered and not stored yet.

**For EL-6810 only:** Press **BS** to delete the character at the left of the cursor.

- Moreover, EL-6810 has the web address (URL) field that follows the E-mail address field.
- Instead of pressing TEL once or twice in the following operations, press TEL1 or TEL2 once.

#### **Entering symbols and letters with an accent mark**

Move the cursor to the character to be corrected. Enter the correct character to replace the previous one.

#### **Cursor**

press **ENTER** 3. Enter the date and time.

The cursor  $($ ) indicates the position for entering a character. Move the cursor with the cursor keys  $(EI)$ 

- 1. Press SCHEDULE to display the Schedule mode screen. SCHEDULE?
- 2. Enter the details and
	- The types of date and time are the same as the types set for the clock.
	- and the digit (e.g. "O2").

#### **Inserting characters**

#### **Deleting characters**

1. Press MEMO to display the Memo mode screen.

> **Notes for storing and recalling entries** • Pressing **E-MAIL** displays the E-mail address

The following notations are used for key operations.

> **For EL-6810 only:** Pressing **E-MAIL** ( WWW) again displays the web address (URL) on the 1st line. Each time you press E-MAIL ( WWW), the display switches between the E-mail and the

> Press and hold  $\blacktriangleright$  to start the auto scroll on the 1st line. Press  $\blacktriangleright$  again to stop or restart the scroll. Press  $\overline{C \cdot CE}$  to quit the auto scroll.

Telephone mode is composed of two files, TEL1 ("1" is turned on) and TEL2 ("2" is turned on). Use these files for convenience, e.g. business and private files.

A telephone entry consists of name, address, E-mail address, and number fields.

#### **For EL-6810 only:**

 $\mathbb G$  $(2)$ 

 $\left( \widehat{4}\right)$ 

#### **Storing telephone entries**

• The E-mail address is automatically entered in small letters.

#### **For EL-6810 only:**

- To enter " @ ", simply press @ instead of SMBL<sub>.</sub>
- After entering the E-mail address and pressing **ENTER**, enter the web address (URL), e.g. **WWW.SHARP-USA.COM**, and press **ENTER**

# **Schedule Mode**

Η εγκατάσταση αυτή ανταποκρίνεται στις απαιτήσεις<br>των οδηγιών της Ευρωπαϊκής Ενωσης 89/336/ΕΟΚ, όπως ο κανονισμός αυτός συμπληρώθηκε από την<br>οδηγία 93/68/ΕΟΚ. Este equipamento obedece às exigências da directiva 89/

> Schedule mode is used for storing schedule details (36 characters or under), date and time (year, month, day, hour, and minute). In the 1st line the same characters are allowable as in Telephone mode.

#### **1. Storing schedule entries**

• To enter a single-digit date or time, enter "0"

- 1. Press CLOCK once or twice to display World clock (without " $*$ ")
- 2. Press  $\boxed{\overrightarrow{\text{PREV}}}$  or  $\boxed{\text{NEXT}}$  to select the desired city.

# **Memo Mode**

Notes or other pieces of information that are not appropriate for Telephone or Schedule mode can be entered for convenience.

In the 1st line the same characters are allowable as in Telephone mode. In the 2nd and the 3rd lines you can enter numbers, –, and space. (36 characters or under can be entered in each line.)

- 1. Press CLOCK once or twice to display World clock (without " $\boldsymbol{\ast}$  ").
- 2. Press  $\frac{\log V}{\log V}$  or  $\frac{NEXT}{N}$  and select the desired city to be set as the new home city.
- 3. Press SHIFT SET to change the cities between Home and World clocks. • The previous home city is now set as the
- world city (without " $\star$ ").
- 4. Press CLOCK to check the home city. • The selected city in step 2 is set as the home
- city (with " $*$ "). 5. Press CLOCK to recheck the world city, and press  $\boxed{\overrightarrow{\text{PREV}}}$  or  $\boxed{\text{NEXT}}$  to select the new world city, if needed.

### **Storing memo entries**

1. Press CLOCK once or twice to display Home or World clock.

2. Press DST

2. Enter the memo item and numbers. E.g. **UNION** SPACE **BANK** ENTER

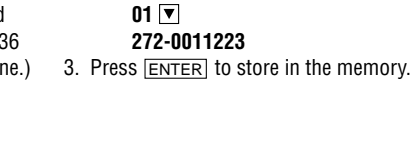

- When the memory is full, "MEMORY FULL!" appears briefly, and the entry cannot be stored.
- When the symbol " $\blacktriangleright$ " or " $\blacktriangleleft$ " is turned on, more information exists. Press  $\blacktriangleright$  or  $\blacktriangleleft$  to switch the display.

#### **Checking details of entries in Telephone mode**

• To display each field on the 1st line, follow the symbol " $\nabla$ " or " $\triangle$ " and press  $\nabla$  or  $\triangle$ . (The symbol above the 1st line shows each field.)

- 1. Press CLOCK once or twice to display Home clock (with " $*$ "). 2. Press ALARM to display the daily alarm screen. (The display differs ALARM A12–00
	- between the 12-hour and 24-hour clock.)
- 3. Press SHIFT SET.
- 4. Enter the time.
- 5. Press ENTER .
	- The daily alarm time is set.

on the 1st line directly.

First press the desired mode key. NEXT : Recalls entries in forward order  $\widehat{P_{\text{RFV}}}$  : Recalls entries in reverse order

Press  $NEXT$  or  $\widehat{PREV}$  in each mode.

• Enter the first characters (7 characters or under) of the person's name, schedule details, or memo item, and press  $\sqrt{\text{NEXT}}$  or  $\boxed{\text{PREV}}$ . Then press  $\frac{NEXT}{PREF}$  or  $\frac{1}{PREF}$  to continue

web addresses.

• Telephone and memo entries are stored by the first character of the person's name or memo item in the following order (case sensitive):<br>space numbers (0 to 9) letters (A, a to Z, z) @ #\$£¥€()~':/\\_&<>B!?i ¿+-x÷ Á À Ä Ã Ã Ã Á á à ä ă â ã å a É È Ë Ë Ê é è ë ě ê Í Ì ÏÎČĆÓÒÖÔŐÕΩŇŃÑÚÙÜÛŚŠŘÝŹŽĎÇ

Guidance messages can be displayed in 7 languages – English, Dutch, Portuguese, Italian, German, French, and Spanish. After initializing the  $\,$  language, then press  $\overline{\rm \texttt{ENTER}}$ . Organizer, the default setting is English.

To change the language, press SHIFT LANGUAGE followed by  $\widehat{|_{\text{PREV}}|}$  or  $\widehat{|_{\text{NEXT}}|}$  to select the desired

- 1. Press [TEL] once or twice to display the Telephone mode screen (in this case, TEL1). NAME?
- 2. Enter the name, e.g. **SMITH** SPACE **ROBERT**, and press [ENTER].
- 3. Enter the address, e.g. **18** SPACE **EAST SPACE** ROAD, and press **ENTER**
- 4. Enter the E-mail address, e.g. **SROB** SMBL (to enter "@") harpsec.com\_

**SHARPSEC.COM, and press ENTER** 

# **Changing the Guidance Language**

number, and then the fax number if needed, e.g.

When the schedule alarm (" $\equiv$ )") is turned on, it is set for all the schedule entries. Beeping sounds for 1 minute when the time for a schedule entry is reached. Press any key to stop the alarm. The schedule alarm cannot be set for an individual entry.

**012-3456-7890 F** SPACE SPACE SPACE **3456-7891**, and press **ENTER**. • "STORED!" appears briefly, then the Telephone mode screen is displayed. The telephone entry is now stored.

- The default setting for the date is "YYYY/MM/ DD" (year-month-day). To change the setting to "MM/DD/YYYY" (month-day-year) or "DD/MM/ YYYY" (day-month-year):
- 1. Press CLOCK once or twice to display Home clock (with " $\star$ ").
- 2. Press SHIFT DATE TYPE.
- 3. Press  $\frac{\sqrt{P_{\text{REV}}}}{\sqrt{P_{\text{REV}}}}$  or  $\frac{N_{\text{EX}}}{N_{\text{EX}}}$  to select the desired type.
- 4. Press ENTER to store the new setting.
- To change the 12-hour clock to the 24-hour clock, press  $\boxed{12 \rightarrow 24}$  ("A" or "P" is cleared). Each time you press  $[12 \rightarrow 24]$ , the clock switches.
- In the period of daylight saving time/summer time, press  $\overline{DST}$  in advance ("#" is displayed).

#### Notes

- 1. Press CLOCK once or twice to display Home clock (with " $*$ ").
- 2. Press SHIFT SET to start setting. The cursor starts to flash on the city name.

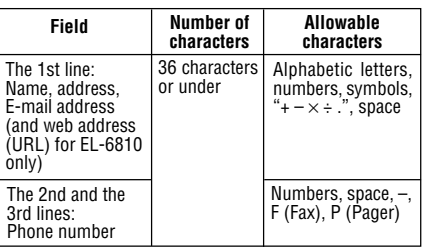

- 3. Press  $\boxed{\overrightarrow{PREV}}$  or  $\frac{NEXT}{NEV}$  to select the desired time zone. (Refer to the list of cities described below.)
- Enter the city name, if needed (6 characters or under). Only one changed name for Home
- clock can be stored.
- 4. Press  $\overline{\mathbf{v}}$  to move the cursor to the year.
- 5. Enter the year (4 digits), the month, and the day (2 digits each).
	- The built-in calendar extends from January 1st, 1901, to December 31st, 2098.
- 6. Press [AM·PM] to select "A" (morning) or "P" (afternoon) for the 12-hour clock.
- 7. Enter the time (hours and minutes).

8. Press ENTER. The clock starts from "00" seconds.

# **Notes**

PRINTED IN CHINA/IMPRIMÉ EN CHINE 00BTO (TINSE0355EHZZ)

- To enter a single-digit date or time, enter "0" and the digit (e.g. "02").
- If you enter an invalid date or time, "ERROR!" appears briefly. Enter the correct date and time and press **ENTER**.

OPERATION MANUAL

# **SHARP**

# **ELECTRONIC ORGANIZER EL-6053 EL-6810**

#### **NOTICE**

#### **In Europe:**

This equipment complies with the requirements of Directive 89/336/EEC as amended by 93/68/EEC. Dieses Gerät entspricht den Anforderungen der EG-Richtlinie 89/336/EWG mit Änderung 93/68/EWG. Ce matériel répond aux exigences contenues dans la directive 89/336/CEE modifiée par la directive 93/68/ CEE.

Dit apparaat voldoet aan de eisen van de richtlijn 89/336/ EEG, gewijzigd door 93/68/EEG.

Dette udstyr overholder kravene i direktiv nr. 89/336/EEC med tillæg nr. 93/68/EEC.

Quest' apparecchio è conforme ai requisiti della direttiva 89/336/EEC come emendata dalla direttiva 93/68/EEC.

SHARP strongly recommends that separate permanent written records be kept of all important data. Data may be lost or altered in virtually any electronic memory product under certain circumstances. Therefore, SHARP assumes no responsibility for data lost or otherwise rendered unusable whether as a result of improper use, repairs, defects, battery replacement, use after the specified battery life has expired, or any other cause.

> $:$  Clear memory (in Calculator mode) U : Letter "U" SHIFT **D** : Turn the touch tone on and off : Letter "V" ➝ ➝ ➝ ➝

336/CEE na sua versão corrigida pela directiva 93/68/ CEE.

Este aparato satisface las exigencias de la Directiva 89/ 336/CEE modificada por medio de la 93/68/CEE. Denna utrustning uppfyller kraven enligt riktlinjen 89/336/ EEC så som kompletteras av 93/68/EEC.

Dette produktet oppfyller betingelsene i direktivet 89/336/ EEC i endringen 93/68/EEC.

Tämä laite täyttää direktiivin 89/336/EEC vaatimukset, jota on muutettu direktiivillä 93/68/EEC.

#### Notes

• While operations are described mainly for EL-6053, unless otherwise specified, the text materials apply to both models. In case of need, the operations are described as "For EL-6810 only:".

- Alarms sound even when the Organizer is turned off.
- **Telephone Mode** 5. Enter the phone

• One of the models described in this manual may not be available in some countries.

### **3. Using World clock**

### **4. Changing the cities between Home and World clocks**

You can change the home city for a city in another time zone without adjusting the stored correct time.

- The symbol "NAME", "ADDRESS", or "E-mail" (or "URL" for EL-6810 only) is turned on while entering in each field.
- To skip entry of an address, E-mail address, (web address (URL),) or number, press **ENTER** when "ADDRESS?", "E-MAIL?", ("URL?",) or "NUMBER?" is displayed. However, entering a person's name cannot be skipped.
- 4. Press ENTER to store in the memory. Notes
- Schedules for the following dates can be stored:

#### **5. Setting daylight saving time (DST: summer time)**

"#" is displayed. The time is set 1 hour ahead. To clear DST, press **DST** to clear "#". The time is set 1 hour behind.

- Notes
- DST can be set independently in either Home or World clock.
- When DST is set for one world city, it is used for all cities displayed in World clock.

# **6. Setting alarms**

The Organizer has 3 kinds of alarm: 1. Daily alarm ........ beeps every day at the alarm time (for 1 minute), when " ((w)" is turned on. 2. Hourly alarm ...... beeps every hour when minutes reach "00", when " $\triangledown$ " is turned on. 3. Schedule alarm .. beeps at the time for all the schedule entries (for 1 minute), when " $\mathbf{F}$ " is turned on. (Refer to "Schedule Mode".) Press any key to stop the alarm beeping.

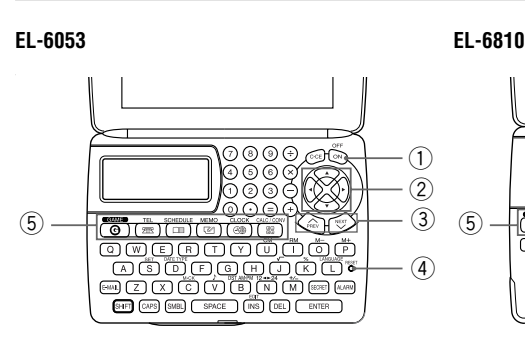

- **1** Power ON/OFF key
- 2 Cursor keys
- 3 Search keys
- $\left(4\right)$  RESET switch
- 5 Mode keys

#### **Setting/Changing the daily alarm time**

#### **Turning the alarms on and off**

An alarm sounds only when the respective symbol  $(\langle \omega \rangle, \diamondsuit, \text{or } \equiv \vee)$  is turned on. Display Home clock (press CLOCK once or twice) and press **ALARM** to display the daily alarm screen.

Each time you press **ALARM** while the daily alarm screen is displayed, the combination of symbols switches. **Note** 

# **Recalling entries – Telephone, Schedule, Memo –**

**Sequential search**

**Direct search**

performing a direct search.

#### **Sorting order**

• Schedule entries are stored by date and time. Note

• When there is no (further or relevant) entry to be recalled, "NOT FOUND!" appears briefly, and the display returns to the mode screen.

t e

<br>೧೦೦೦<br>೧೦೦

∕≪π

 $\boxtimes$ 

NUMBER? 2–3456–7890 3456–7891\_

January 1901 to December 2098.

If an attempt is made to store an entry without a date or time, or with an invalid date or time, "ERROR!" appears briefly. Enter the correct date and time and press **ENTER**.

# **2. Alarm for Schedule mode**

MEMO?

UNION BANK

01

272–0011223\_

# **Clock Mode**

#### **1. Before setting the clock**

#### **2. Setting the clock**

# **Home clock**

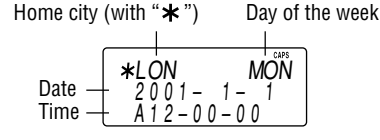

Each time you press CLOCK, the clock switches between Home and World clocks. (For World clock, " $*$ " is not displayed.)

Note: P12-00: noon, A12-00: midnight

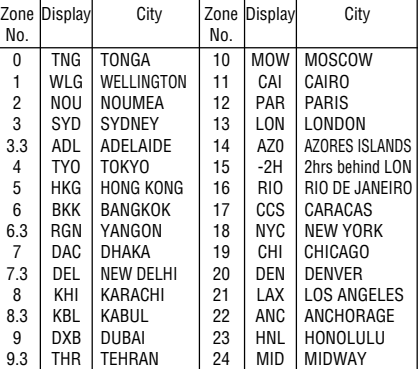

• SHARP assumes no responsibility, directly or indirectly, for financial losses or claims from third persons resulting from the use of this product and any of its functions, such as stolen credit card numbers, loss or alteration of stored data, etc.

• The information provided in this manual is subject to change without notice.

Download from Www.Somanuals.com. All Manuals Search And Download.

#### **1. Setting a currency rate**

- 1. Press CALC/CONV several times to display the currency conversion mode screen (refer to "Calculator mode").  $\overline{\phantom{0}}$  . The contract of  $\overline{\phantom{0}}$  $E$ URO  $\rightarrow$  USD
- Example: 1 CAD (Canada dollars)  $= 0.66$  USD (US dollars)
- 2. Press  $\frac{\text{NEXT}}{\text{NEXT}} \frac{\text{NEXT}}{\text{NEXY}}$  to change the display and press **SHIFT** SET. The initial character of "CAD" starts to flash. • You can change each currency name by
- entering characters (up to 4 in each) and using  $\blacktriangleright$ , if needed.
- 3. Press **ENTER** . "0" starts to flash.
- 4. Enter the rate (up to 10 digits). **0.66** 0.66  $CAD \rightarrow USD$
- 5. Press **ENTER** to store in the memory.

# **2. Converting currency/unit**

You need to set the conversion rate before making the currency conversion. Example: Convert 500 CAD into USD using the

1. Press TEL (TEL1 or TEL2), SCHEDULE, or MEMO to display "NAME?", "SCHEDULE?", or "MEMO?".

- The Organizer can store up to the following bytes in the memory (excluding the Calculator mode memory).
- EL-6053: 7671 bytes/EL-6810: 66838 bytes • 1 byte is required per character (in the 1st line) for telephone, schedule, and memo entries.
- 1 byte is required for 2 digits in the number part (in the 2nd and the 3rd lines) of telephone and memo entries. (When there is an odd number of digits in a number entry, the last digit occupies 1 byte.)
- In addition to the memory size for characters (in the 1st line) and numbers (in the 2nd and the 3rd lines), each entry requires the following memory size: Telephone entry ..... EL-6053: 5 bytes

# **Memory Storage**

#### **1. Checking memory storage**

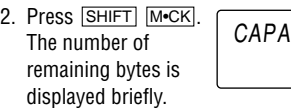

Notes

- Insert the battery with the positive side  $(+)$ correctly facing up.
- Never throw the battery into a fire because it might explode.

1. Press  $\frac{\text{OFF}}{\text{ON}}$  to turn the power off. 2. Loosen the screw and remove the battery holder cover on the back of the unit. (Slide the

EL-6810: 6 bytes Schedule entry ....... 8 bytes (including date and time) Memo entry ........... 3 bytes

• If nothing appears on the display, press the RESET switch and press  $\overline{C^{\bullet}CE}$ .

# **2. Deleting all the memory contents**

• Do not press **SHIFT** ENTER. Pressing **SHIFT ENTER clears all the memory** contents.

- 7. Set the clock.
- **For EL-6810 only:**
- 1. Press  $\frac{\text{OFF}}{\text{ON}}$  to turn the power off.

6. Press  $\frac{\text{OFF}}{\text{ON}}$  to turn the power on.

Perform steps 2 and 3 as described in the section, "Using the Organizer for the First Time".

• To cancel the deletion operation, press  $C$ •CE instead of **SHIFT ENTER** in step 3.

# **Secret Function**

**Replacing Battery**

**Battery used**

Lithium battery

EL-6053: CR2025

1

EL-6810: CR2032

• Improper replacement of the battery may change or lose the memory contents. • Be sure to write down any important information stored in the memory before

Make sure the power is turned off before

• Do not press  $\frac{\text{OFF}}{\text{ON}}$  until the battery replacement

replacing the battery.

replacing the battery.

procedure is completed.

**1. Precautions**

Since improper use of the battery may cause leakage or explosion, strictly observe the following instructions.

• Keep the battery out of the reach of children. Because the battery in the Organizer was installed at the factory, it may become depleted before the specified expiration time is reached.

# **2. Battery replacement**

If the display becomes dim and difficult to read, immediately replace the battery with a new one. Continued use of the Organizer with an exhausted battery can alter or clear the memory contents.

#### **For EL-6053 only:**

- 139.0 mm (W)  $\times$  174.7 mm (D)  $\times$  9.5 mm (H)  $5$ -15/<sub>32</sub>" (W)  $\times$  6-7/<sub>8</sub>" (D)  $\times$  3/<sub>8</sub>" (H)
- Closed: 139.0 mm (W)  $\times$  89.5 mm (D)  $\times$  13.7 mm (H)
- $5-15/32$ " (W)  $\times$   $3-17/32$ " (D)  $\times$   $17/32$ " (H)
- **Accessories:** 1 lithium battery (installed), operation manual

• Do not carry the Organizer in the back pocket of • Since this product is not waterproof, do not use slacks or trousers.

Type Model Quantity

- Do not use a metallic object to pry out the battery. The Organizer will be subjected to an electrical shock and all the memory contents will be cleared.
- Complete the replacement of the battery within 1 minute, otherwise all the memory contents may be cleared.

**For EL-6053 only:**

#### The Organizer can calculate numbers of up to 10 digits. Press CALC/CONV Several times to display the Calculator mode screen (Calculator  $\rightarrow$  Currency conversion  $\rightarrow$  Unit  $conversion \rightarrow \text{Calculator...}$ ).  $\overline{\phantom{0}}$  . The contract of  $\overline{\phantom{0}}$

Be sure to press C•CE, C•CE, and CM to clear the display and memory before performing a calculation.

> cover off.) 3. Remove the exhausted battery by prying it out from the holder with the corner of the holder cover. (Fig. 1) 4. Install a new battery with the positive side (+) facing up into the

- **Note**
- When  $\oplus$ ,  $\ominus$ ,  $\otimes$ , or  $\oplus$  is pressed, the respective symbol,  $+$ ,  $-$ ,  $\times$ , or  $\div$  is displayed. (In the examples in this manual, these symbols are not described.)

holder.

screw

5. Replace the holder cover and secure it with the

- 1. Recall the entry to be deleted.
- 2. Press **DEL** • "DELETE?" is displayed.
	- To cancel the deletion operation, press
- $C$ • $CE$ 3. Press **ENTER** to delete the entry.

- 2. Loosen the screw and remove the battery holder cover on the back of the unit. (Slide the cover off.)
- 3. Install a new battery with the positive side (+) facing up into the upper or lower empty holder. (Fig. 1)
- 4. Remove the exhausted battery by prying it out with a ball-point pen. (Fig. 2)
- 5. Replace the holder cover and secure it with the screw.
- 6. Press  $\frac{\text{OFF}}{\text{ON}}$  to turn the power on.
	- If nothing appears on the display, press the RESET switch and press [COE].
- Do not press SHIFT ENTER. Pressing SHIFT ENTER clears all the memory contents.
- 7. Set the clock.

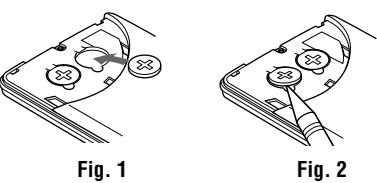

# **Specifications**

1. Press TEL (TEL1 or TEL2), SCHEDULE, or MEMO to display "NAME?", "SCHEDULE?", or "MEMO?".

- 3. Enter the password (case sensitive), e.g. **ABC**.
- 4. Press **SECRET** to register it. • The display returns to the screen in step 1 with the symbol " $\rightarrow$ "
	- If "ERROR!" appears briefly, a password has already been registered. Enter the correct password or delete the password and all the memory contents.
- 5. Press SECRET SECRET to turn Secret function on. " $\rightarrow$ " disappears.

When Secret function is on, " $\rightarrow$ " is not displayed.

- **Model:** EL-6053 EL-6810
- **Product name:** Electronic Organizer
- **Display:** 3 lines of 12 digits
- **Memory capacity:** EL-6053: 7671 bytes EL-6810: 66838 bytes
- **Clock mode:**
- **Accuracy:** ± 60 seconds/month at 25°C/77°F **Display:** Year, month, day, day of the week, hour, minute, second, AM/PM **Clock function:** 12-hour/24-hour format (switchable), 3 kinds of date type (switchable), world clock function, daylight saving time (summer time) display, daily alarm, hourly alarm
- **Telephone mode:** Entering and recalling of telephone entry (name, address, E-mail address, and phone number; and web address (URL) for EL-6810 only)
- **Schedule mode:** Entering and recalling of schedule entry (details, year, month, day, hour, and minute), schedule alarm
- **Memo mode:** Entering and recalling of memo entry
- **Calculator mode:** 10 digits (with calculation status symbols), arithmetical calculations, percentage, square root, memory calculation, etc.
- **Currency/unit conversion mode:** 5 kinds of currency conversion (editable) and 9 kinds of unit conversion
- **Game mode:** EL-6053: 1 game EL-6810: 2 games
- Press TEL (TEL1 or TEL2), SCHEDULE, or  $M<sub>EMO</sub>$  and check that  $\overline{M}$  is not displayed. 2. Press SECRET. "PASSWORD?" is displayed.
- 3. Enter the password and press **SECRET**.
	- " $\bullet$ " is displayed and you can display secret entries.
	- If you enter an incorrect password, "ERROR!" appears briefly. Follow the above steps and enter the correct password.
- Even when Secret function is turned off, it will be automatically turned on (" $\bullet$   $\bullet$ " will disappear):
	- A) when you press GAME, CLOCK, or **CALC/CONV**,
	- or B)after the power is turned off manually or automatically.

- 1. Press TEL (TEL1) or TEL2), SCHEDULE, or MEMO and check that " $\rightarrow$ " is displayed.
- 2. Press SECRET The password is displayed. Memorize it again.
- 3. Press SECRET again. " $\rightarrow$ " disappears and you cannot display secret entries.

- 1. Turn Secret function off (" $\rightarrow$  " appears).
- 2. Press SECRET. The password is displayed. 3. Press EDIT
	- The initial character of the password starts to flash.
- 4. Enter, or edit characters and make a new password.
- 5. Press SECRET. The new password is now registered.

Press GAME to play the game "ALPHA ATTACK". For EL-6810 only: Each time you press **GAME**, the display switches between "BLACKJACK" and "ALPHA ATTACK".

- **Power consumption:** EL-6053: 0.003 W EL-6810: 0.003 W
- **Operating temperature:** 0°C to 40°C (32°F to 104°F)
- **Power supply:** 3V … (DC), lithium battery EL-6053: CR2025  $\times$  1 EL-6810:  $CR2032 \times 1$
- **Auto-power off:** Approx. 7 minutes
- **Battery life:** Approx. 2 years at ambient temperature of 25°C/77°F, assuming the following daily use: 30 minutes display, alarm sounding for 20 seconds and key touch tone turned on/off 100 times.
- **Weight** (including battery)**:** EL-6053: Approx. 88 g (0.194 lb.) EL-6810: Approx. 105 g (0.231 lb.)

from 01 to 20).  $\bullet$  01: slow, 20: fast

# • **Dimensions:**

**EL-6053:** Open:

125.0 mm (W)  $\times$  168.5 mm (D)  $\times$  8.3 mm (H)  $4-29/32$ " (W)  $\times$  6-5/8" (D)  $\times$  5/16" (H)

Closed:

125.0 mm (W)  $\times$  86.3 mm (D)  $\times$  12.0 mm (H)  $4-29/32$ " (W)  $\times$  3-13/32" (D)  $\times$  15/32" (H)

#### **EL-6810:** Open:

- When you win,
- your total flashes and your bet is doubled. • When you win with "BLACKJACK", your bet is tripled.
- 6. Press **ENTER** and display the Game mode screen.
	- When you have no more chips to bet, the game is over.
	- To quit the game, press C•CE or any mode key. Your chips are stored for the next time.
	- To return your chips to 30, press  $\overline{\text{DEL}}$  and **ENTER** on the Game mode screen.

# **Currency/Unit Conversion Mode**

- rate that you have set. 1. Display the screen: "CAD  $\rightarrow$  USD".
- 2. Enter the value to be converted.
- **500** 3. Press  $\triangleright$  to convert
	- CAD into USD. • To convert in 330 .  $CAD \rightarrow USD$
	- reverse order (e.g. 200 USD into CAD), enter  $200$  and press  $\blacksquare$ . • You can use the unit conversion in the same manner. You cannot change the units or the rates for units.
- The conversion result may have a slight error as a result of rounding off the number (e.g. up to 2 decimal places for currency conversions). Use the conversion result for reference.
- **For EL-6810 only: BLACKJACK (Twenty-one)** Make your "hand" (the total of the numbers on the cards) close to 21, without going over 21.

# **Caring for Your Organizer**

• Do not drop the Organizer or apply excessive force to it. • Do not subject the Organizer to extreme

 $0.1$ Level

- 1. Press GAME to display the following Game mode screen. 2. Enter the level
- number (2 digits

temperatures.

**CITY** 6254 it or store it where fluids can splash onto it.

• Clean only with a soft, dry cloth. • Use only a SHARP approved service facility.

# **Calculator Mode**

#### **Calculation**

#### **If an error occurs**

If the calculation result or the integer section in the numerical value in the memory exceeds 10 digits or if a number is divided by zero (0), an error occurs ("ERR" is displayed).

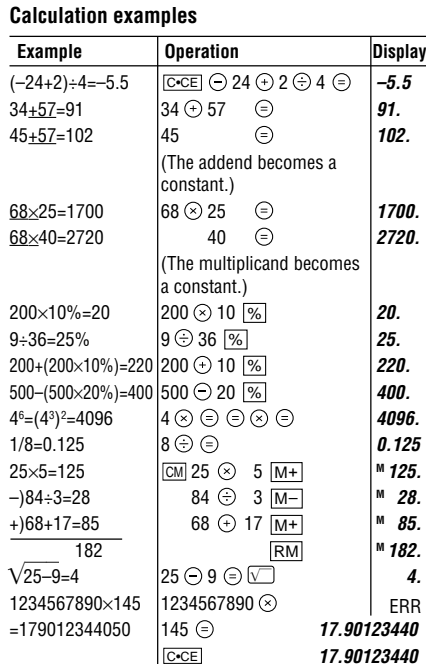

(17.90123440×1010=179012344000)

## **Editing or deleting entries – Telephone, Schedule, Memo –**

#### **Editing**

- 1. Recall the entry to be edited.
- 2. Press **EDIT**. The cursor starts to flash.
- In Telephone mode press **ENTER** several times to display each field (the address field and so on).
- 3. Press  $\boxed{\bullet}$ ,  $\boxed{\bullet}$ ,  $\boxed{\bullet}$ , or  $\boxed{\bullet}$  to move the cursor to the position to be edited.
- 4. Enter, insert, or delete characters (refer to "Entering Characters").
	- To cancel editing, press C•CE
- 5. Press ENTER several times (until "STORED!" appears briefly) to finish editing and to store the entry.

#### **Deleting**

**secret entries**

Up to 6 characters can be registered as the password.

• One password is valid for Telephone, Schedule, and Memo modes.

If the password is forgotten, you cannot delete the password only. You have to delete all the memory contents. (Perform steps 2 and 3 as described in the section, "Using the Organizer for the First Time".) As a safeguard, make a written record of the password.

#### **Registering a password**

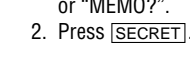

#### **1. Registering a password and storing 2. Turning Secret function on and off**

#### **Storing secret entries**

- 1. Enter characters in Telephone, Schedule, or Memo mode when " $\rightarrow$ " is not displayed (Secret function is on).
- When " $\bullet$ " is displayed, press **SECRET SECRET** to turn Secret function on.
- 2. Press **SECRET** before pressing **ENTER** to store. " $\bullet$ " appears.
- 3. Press **ENTER** to store a secret entry in the memory.
	- "STORED!" appears briefly, and the display returns to the mode screen without " $\bullet$ " (Secret function is on).
	- You cannot display the secret entry until you turn Secret function off.
- You can display, edit, or delete entries except secret entries.
- You can enter new entries as secret or non-secret.
- When Secret function is off, " $\longrightarrow$ " is displayed.
	- You can display, edit, or delete secret entries only. (You cannot display nonsecret entries.)
	- You cannot enter a new entry.

#### **Turning Secret function off**

#### **Turning Secret function on**

#### **3. Changing the password**

# **Game Mode**

#### **ALPHA ATTACK**

Type in characters (A to Z, 0 to 9) displayed on the 1st line to clear them. The game is divided into 20 levels in speed.

as the first character at the left end of the 1st line. (In this case, press keys in the order:  $E \rightarrow Y \rightarrow 3 \rightarrow K \rightarrow$ W.)

- Pressing the correct key in the correct order deletes the character.
- When 12 characters are displayed in each level, the game continues in the faster level (up to 20).
- When no more characters can be displayed, the game is over. The Game mode screen with the level when the game is over is displayed.

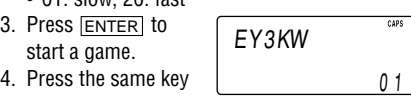

• When first 2 cards are "A" and a face card ("J", "Q", or "K"), your hand is "BLACKJACK".

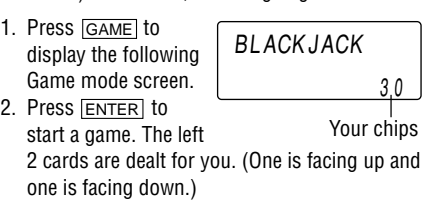

- 3. Agree the left-displayed maximum bet (up to 10) or enter the fewer bet. Pressing  $\triangleright$  also can bet to the maximum.
- Press SPACE to The dealer's

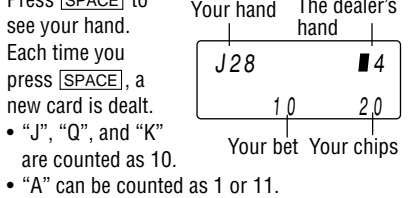

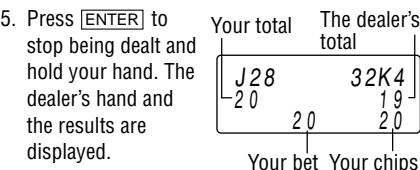

ALPHA ATTACK

PASSWORD?

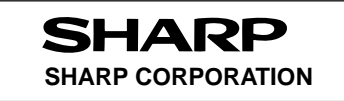

**Fig. 1**

Free Manuals Download Website [http://myh66.com](http://myh66.com/) [http://usermanuals.us](http://usermanuals.us/) [http://www.somanuals.com](http://www.somanuals.com/) [http://www.4manuals.cc](http://www.4manuals.cc/) [http://www.manual-lib.com](http://www.manual-lib.com/) [http://www.404manual.com](http://www.404manual.com/) [http://www.luxmanual.com](http://www.luxmanual.com/) [http://aubethermostatmanual.com](http://aubethermostatmanual.com/) Golf course search by state [http://golfingnear.com](http://www.golfingnear.com/)

Email search by domain

[http://emailbydomain.com](http://emailbydomain.com/) Auto manuals search

[http://auto.somanuals.com](http://auto.somanuals.com/) TV manuals search

[http://tv.somanuals.com](http://tv.somanuals.com/)